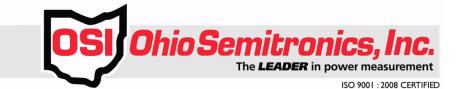

# USER'S MANUAL FOR PDM DRIVER VIS

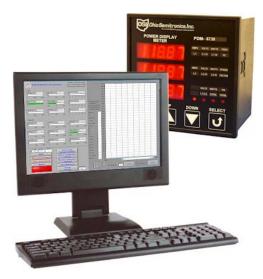

OHIO SEMITRONICS, INC. 4242 Reynolds Drive Hilliard, Ohio 43026 PHONE: 614-777-1005 FAX: 614-777-4511 EMAIL: sales@ohiosemitronics.com http://www.ohiosemitronics.com

> 7004-00078-A Rev A.docx 11/22/10

# TABLE OF CONTENTS

| INTRODUCTION                              | 3  |
|-------------------------------------------|----|
| OSI PDM VI TREE.VI                        | 3  |
| Connector Pane                            | 3  |
| OSI PDM APPLICATION EXAMPLE.VI            |    |
| Connector Pane                            | 3  |
| OSI PDM INITIALIZE.VI                     |    |
| Connector Pane<br>Controls and Indicators |    |
| OSI PDM READ DATA.VI                      | 5  |
| Connector Pane<br>Controls and Indicators |    |
| OSI PDM CHANGE ADDRESS.VI                 | 7  |
| Connector Pane<br>Controls and Indicators |    |
| OSI PDM VERIFY.VI                         | 8  |
| Connector Pane<br>Controls and Indicators |    |
| OSI PDM FREEZE DATA.VI                    | 10 |
| Connector Pane<br>Controls and Indicators |    |
| OSI PDM UNFREEZE DATA.VI                  | 11 |
| Connector Pane<br>Controls and Indicators |    |
| OSI PDM CLEAR.VI                          | 13 |
| Connector Pane<br>Controls and Indicators | -  |
| OSI PDM CONFIGURE FREEZE.VI               | 14 |
| Connector Pane<br>Controls and Indicators |    |
| OSI PDM CONFIGURE STANDARD.VI             | 16 |
| Connector Pane<br>Controls and Indicators |    |
| OSI PDM READ REGISTER.VI                  | 17 |
| Connector Pane<br>Controls and Indicators |    |

## Introduction

This manual contains information on the Virtual Instruments (VIs) created for use with OSI model PDM Power Display meters. This collection of virtual instrument PDM drivers for LabVIEW<sup>™</sup> can be used to create your own PDM applications.

NOTE: Do not execute a command to the PDM more than once per second. Doing so for several minutes will prevent the PDM from collecting data correctly. The time limit inputs on the driver VI's can be overridden by external loops, so make sure that data polling is indeed no more than once per second. (Read Data and Read Register each count as one command, so when polling using both, the overall rate is a full reading every 2 seconds – one second per command.)

### **OSI PDM VI Tree.vi**

This is the instrument driver for the PDM series. The VI Tree displays all available VIs in an organized table.

### Connector Pane

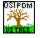

### OSI PDM Application Example.vi

This VI allows testing of all OSI PDM driver VIs and provides an example of how to use them. This is a simplified application example compared to the standalone monitor also packaged with the drivers.

# Connector Pane

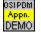

## **OSI PDM Initialize.vi**

This VI sets up a serial port for communicating with PDMs. It is not strictly necessary to use this VI, but it is a good idea to verify that the port is correct and open.

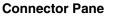

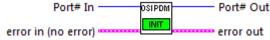

### **Controls and Indicators**

- **error in (no error)** error in is a cluster that describes the error status before this VI executes. If error in indicates that an error occurred before this VI was called, this VI may choose not to execute its function, but just pass the error through to its error out cluster. If no error has occurred, then this VI executes normally and sets its own error status in error out. Use the error handler VIs to look up the error code and to display the corresponding error message. Using error in and error out clusters is a convenient way to check errors and to specify execution order by wiring the error output from one subVI to the error input of the next.
  - **Status** The status boolean is either TRUE (X) for an error, or FALSE (checkmark) for no error or a warning.

**code** The code input identifies the error or warning.

The pop-up option Explain Error (or Explain Warning) gives more information about the error displayed.

**source** The source string describes the origin of the error or warning.

The pop-up option Explain Error (or Explain Warning) gives more information about the error displayed.

**Port# In** When you use the serial port VIs under Windows, the port number parameter can have the following values:

| 0: | COM1  | 5: | COM6 | 10: | LPT1 |
|----|-------|----|------|-----|------|
| 1: | COM2  | 6: | COM7 | 11: | LPT2 |
| 2: | COM3  | 7: | COM8 | 12: | LPT3 |
| 3: | COM4  | 8: | COM9 | 13: | LPT4 |
|    | 00145 |    |      |     |      |

4: COM5

On the Macintosh, port 0 is the modem, using the drivers .ain and .aout. Port 1 is the printer, using the drivers.bin and .bout. To get more ports on a Macintosh, you must install other boards, with the accompanying drivers.

On SunOS, the default mapping for port numbers is /dev/ttya, /dev/ttyb, and so on.

On Solaris, the default mapping for port numbers is /dev/cua/a, /dev/cua/b, and so on.

On HPUX, the default mapping for port numbers is /dev/tty00, /dev/tty01, and so on. NOTE that these defaults work for HPUX 9.x but don't work for HPUX 10.x. Use the serialDevices preference in your preferences file to adjust the names. On HPUX 10.x the built-in serial ports are usually named /dev/tty0p0 and /dev/tty1p0.

On Concurrent, the default mapping for port numbers is /dev/console, /dev/tty1, /dev/tty2, and so on.

- **error out** error out is a cluster that describes the error status after this VI executes. If an error occurred before this VI was called, error out is the same as error in. Otherwise, error out shows the error, if any, that occurred in this VI. Use the error handler VIs to look up the error code and to display the corresponding error message. Using error in and error out clusters is a convenient way to check errors and to specify execution order by wiring the error output from one subVI to the error input of the next.
  - **STE** status The status boolean is either TRUE (X) for an error, or FALSE (checkmark) for no error or a warning.

The pop-up option Explain Error (or Explain Warning) gives more information about the error displayed.

**code** The code input identifies the error or warning.

The pop-up option Explain Error (or Explain Warning) gives more information about the error displayed.

**Source** The source string describes the origin of the error or warning.

**Port# Out** When you use the serial port VIs under Windows, the port number parameter can have the following values:

| 0: | COM1 | 5: | COM6 | 10: | LPT1 |
|----|------|----|------|-----|------|
| 1: | COM2 | 6: | COM7 | 11: | LPT2 |
| 2: | COM3 | 7: | COM8 | 12: | LPT3 |
| 3: | COM4 | 8: | COM9 | 13: | LPT4 |
| 4: | COM5 |    |      |     |      |

On the Macintosh, port 0 is the modem, using the drivers .ain and .aout. Port 1 is the printer, using the drivers.bin and .bout. To get more ports on a Macintosh, you must install other boards, with the accompanying drivers.

On SunOS, the default mapping for port numbers is /dev/ttya, /dev/ttyb, and so on.

On Solaris, the default mapping for port numbers is /dev/cua/a, /dev/cua/b, and so on.

On HPUX, the default mapping for port numbers is /dev/tty00, /dev/tty01, and so on. NOTE that these defaults work for HPUX 9.x but don't work for HPUX 10.x. Use the serialDevices preference in your preferences file to adjust the names. On HPUX 10.x the built-in serial ports are usually named /dev/tty0p0 and /dev/tty1p0.

On Concurrent, the default mapping for port numbers is /dev/console, /dev/tty1, /dev/tty2, and so on.

### OSI PDM Read Data.vi

Meter responds with up to 9 data register values (6 digits ea w/decimal point) as a comma-delimited string: 1,2,..9

### **Connector Pane**

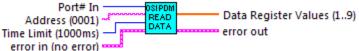

### **Controls and Indicators**

**Port# In** When you use the serial port VIs under Windows, the port number parameter can have the following values:

| 0: | COM1 | 5: | COM6 | 10: | LPT1 |
|----|------|----|------|-----|------|
| 1: | COM2 | 6: | COM7 | 11: | LPT2 |
| 2: | COM3 | 7: | COM8 | 12: | LPT3 |
| 3: | COM4 | 8: | COM9 | 13: | LPT4 |
| 4: | COM5 |    |      |     |      |

On the Macintosh, port 0 is the modem, using the drivers .ain and .aout. Port 1 is the printer, using the drivers.bin and .bout. To get more ports on a Macintosh, you must install other boards, with the accompanying drivers.

On SunOS, the default mapping for port numbers is /dev/ttya, /dev/ttyb, and so on.

On Solaris, the default mapping for port numbers is /dev/cua/a, /dev/cua/b, and so on.

On HPUX, the default mapping for port numbers is /dev/tty00, /dev/tty01, and so on.

NOTE that these defaults work for HPUX 9.x but don't work for HPUX 10.x. Use the serialDevices preference in your preferences file to adjust the names. On HPUX 10.x the built-in serial ports are usually named /dev/tty0p0 and /dev/tty1p0.

On Concurrent, the default mapping for port numbers is /dev/console, /dev/tty1, /dev/tty2, and so on.

- **error in (no error)** error in is a cluster that describes the error status before this VI executes. If error in indicates that an error occurred before this VI was called, this VI may choose not to execute its function, but just pass the error through to its error out cluster. If no error has occurred, then this VI executes normally and sets its own error status in error out. Use the error handler VIs to look up the error code and to display the corresponding error message. Using error in and error out clusters is a convenient way to check errors and to specify execution order by wiring the error output from one subVI to the error input of the next.
  - **Status** The status boolean is either TRUE (X) for an error, or FALSE (checkmark) for no error or a warning.

The pop-up option Explain Error (or Explain Warning) gives more information about the error displayed.

**code** The code input identifies the error or warning.

The pop-up option Explain Error (or Explain Warning) gives more information about the error displayed.

**source** The source string describes the origin of the error or warning.

The pop-up option Explain Error (or Explain Warning) gives more information about the error displayed.

- Time Limit (1000ms)
- Address (0001)
- [scl] Data Register Values (1..9)

### **Data Values**

- **error out** error out is a cluster that describes the error status after this VI executes. If an error occurred before this VI was called, error out is the same as error in. Otherwise, error out shows the error, if any, that occurred in this VI. Use the error handler VIs to look up the error code and to display the corresponding error message. Using error in and error out clusters is a convenient way to check errors and to specify execution order by wiring the error output from one subVI to the error input of the next.
  - **Status** The status boolean is either TRUE (X) for an error, or FALSE (checkmark) for no error or a warning.

The pop-up option Explain Error (or Explain Warning) gives more information about the error displayed.

**code** The code input identifies the error or warning.

The pop-up option Explain Error (or Explain Warning) gives more information about the error displayed.

**Source** The source string describes the origin of the error or warning.

## OSI PDM Change Address.vi

Change address. Note that 0000 can always be used as a present address when changing to a new address.

The rear panel Program Enable jumper must be installed to allow this command to store settings in nonvolatile memory. Configuration will revert to the previous setting(s) at the next instrument power ON/OFF cycle if the jumper is not installed.

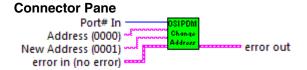

### **Controls and Indicators**

**Port# In** When you use the serial port VIs under Windows, the port number parameter can have the following values:

| 0: | COM1 | 5: | COM6 | 10: | LPT1 |
|----|------|----|------|-----|------|
| 1: | COM2 | 6: | COM7 | 11: | LPT2 |
| 2: | COM3 | 7: | COM8 | 12: | LPT3 |
| 3: | COM4 | 8: | COM9 | 13: | LPT4 |
| 4: | COM5 |    |      |     |      |

On the Macintosh, port 0 is the modem, using the drivers .ain and .aout. Port 1 is the printer, using the drivers.bin and .bout. To get more ports on a Macintosh, you must install other boards, with the accompanying drivers.

On SunOS, the default mapping for port numbers is /dev/ttya, /dev/ttyb, and so on.

On Solaris, the default mapping for port numbers is /dev/cua/a, /dev/cua/b, and so on.

On HPUX, the default mapping for port numbers is /dev/tty00, /dev/tty01, and so on. NOTE that these defaults work for HPUX 9.x but don't work for HPUX 10.x. Use the serialDevices preference in your preferences file to adjust the names. On HPUX 10.x the built-in serial ports are usually named /dev/tty0p0 and /dev/tty1p0.

On Concurrent, the default mapping for port numbers is /dev/console, /dev/tty1, /dev/tty2, and so on.

**error in (no error)** error in is a cluster that describes the error status before this VI executes. If error in indicates that an error occurred before this VI was called, this VI may choose not to execute its function, but just pass the error through to its error out cluster. If no error has occurred, then this VI executes normally and sets its own error status in error out. Use the error handler VIs to look up the error code and to display the corresponding error message. Using error in and error out clusters is a convenient way to check errors and to specify execution order by wiring the error output from one subVI to the error input of the next.

**Status** The status boolean is either TRUE (X) for an error, or FALSE (checkmark) for no error or a warning.

The pop-up option Explain Error (or Explain Warning) gives more information about the error displayed.

**132** code The code input identifies the error or warning.

The pop-up option Explain Error (or Explain Warning) gives more information

about the error displayed.

**source** The source string describes the origin of the error or warning. abc

The pop-up option Explain Error (or Explain Warning) gives more information about the error displayed.

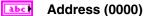

### New Address (0001) abc

- error out error out is a cluster that describes the error status after this VI executes. If an error occurred before this VI was called, error out is the same as error in. Otherwise, error out shows the error, if any, that occurred in this VI. Use the error handler VIs to look up the error code and to display the corresponding error message. Using error in and error out clusters is a convenient way to check errors and to specify execution order by wiring the error output from one subVI to the error input of the next.
  - TF status The status boolean is either TRUE (X) for an error, or FALSE (checkmark) for no error or a warning.

The pop-up option Explain Error (or Explain Warning) gives more information about the error displayed.

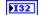

**Code** The code input identifies the error or warning.

The pop-up option Explain Error (or Explain Warning) gives more information about the error displayed.

**source** The source string describes the origin of the error or warning. abc

The pop-up option Explain Error (or Explain Warning) gives more information about the error displayed.

### **OSI PDM Verify.vi**

Meter responds with unit address and firmware version.

### **Connector Pane**

|                       | OSIPDM | Address   |
|-----------------------|--------|-----------|
| Address (0001)        | Verify | Version   |
| Time Limit (1000ms) — |        | error out |
| error in (no error)   |        |           |

### **Controls and Indicators**

**Port# In** When you use the serial port VIs under Windows, the port number parameter can have the following values:

| 0: | COM1 | 5: | COM6 | 10: | LPT1 |
|----|------|----|------|-----|------|
| 1: | COM2 | 6: | COM7 | 11: | LPT2 |
| 2: | COM3 | 7: | COM8 | 12: | LPT3 |
| 3: | COM4 | 8: | COM9 | 13: | LPT4 |
| 4: | COM5 |    |      |     |      |

On the Macintosh, port 0 is the modem, using the drivers .ain and .aout. Port 1 is the printer, using the drivers bin and bout. To get more ports on a Macintosh, you must install other boards, with the accompanying drivers.

On SunOS, the default mapping for port numbers is /dev/ttya, /dev/ttyb, and so on.

On Solaris, the default mapping for port numbers is /dev/cua/a, /dev/cua/b, and so on.

On HPUX, the default mapping for port numbers is /dev/tty00, /dev/tty01, and so on. NOTE that these defaults work for HPUX 9.x but don't work for HPUX 10.x. Use the serialDevices preference in your preferences file to adjust the names. On HPUX 10.x the built-in serial ports are usually named /dev/tty0p0 and /dev/tty1p0.

On Concurrent, the default mapping for port numbers is /dev/console, /dev/tty1, /dev/tty2, and so on.

- **error in (no error)** error in is a cluster that describes the error status before this VI executes. If error in indicates that an error occurred before this VI was called, this VI may choose not to execute its function, but just pass the error through to its error out cluster. If no error has occurred, then this VI executes normally and sets its own error status in error out. Use the error handler VIs to look up the error code and to display the corresponding error message. Using error in and error out clusters is a convenient way to check errors and to specify execution order by wiring the error output from one subVI to the error input of the next.
  - **Status** The status boolean is either TRUE (X) for an error, or FALSE (checkmark) for no error or a warning.

The pop-up option Explain Error (or Explain Warning) gives more information about the error displayed.

- 132
- code The code input identifies the error or warning.

The pop-up option Explain Error (or Explain Warning) gives more information about the error displayed.

**source** The source string describes the origin of the error or warning.

The pop-up option Explain Error (or Explain Warning) gives more information about the error displayed.

**U321** Time Limit (1000ms)

Address (0001)

- Nersion
- **error out** error out is a cluster that describes the error status after this VI executes. If an error occurred before this VI was called, error out is the same as error in. Otherwise, error out shows the error, if any, that occurred in this VI. Use the error handler VIs to look up the error code and to display the corresponding error message. Using error in and error out clusters is a convenient way to check errors and to specify execution order by wiring the error output from one subVI to the error input of the next.
  - **Status** The status boolean is either TRUE (X) for an error, or FALSE (checkmark) for no error or a warning.

The pop-up option Explain Error (or Explain Warning) gives more information about the error displayed.

**code** The code input identifies the error or warning.

The pop-up option Explain Error (or Explain Warning) gives more information about the error displayed.

**Source** The source string describes the origin of the error or warning.

The pop-up option Explain Error (or Explain Warning) gives more information

Address

### OSI PDM Freeze Data.vi

All data values are 'Frozen' simultaneously.

'Frozen' values may still be read using the RD and RR commands.

'Frozen' values may still be displayed using the front panel push-buttons.

The CF command may be used to configure the unit so that pressing the front panel Menu button will 'Freeze' data.

### Connector Pane

### **Controls and Indicators**

**Port# In** When you use the serial port VIs under Windows, the port number parameter can have the following values:

| 0: | COM1 | 5: | COM6 | 10: | LPT1 |
|----|------|----|------|-----|------|
| 1: | COM2 | 6: | COM7 | 11: | LPT2 |
| 2: | COM3 | 7: | COM8 | 12: | LPT3 |
| 3: | COM4 | 8: | COM9 | 13: | LPT4 |
| 4. | COME |    |      |     |      |

4: COM5

On the Macintosh, port 0 is the modem, using the drivers .ain and .aout. Port 1 is the printer, using the drivers.bin and .bout. To get more ports on a Macintosh, you must install other boards, with the accompanying drivers.

On SunOS, the default mapping for port numbers is /dev/ttya, /dev/ttyb, and so on.

On Solaris, the default mapping for port numbers is /dev/cua/a, /dev/cua/b, and so on.

On HPUX, the default mapping for port numbers is /dev/tty00, /dev/tty01, and so on. NOTE that these defaults work for HPUX 9.x but don't work for HPUX 10.x. Use the serialDevices preference in your preferences file to adjust the names. On HPUX 10.x the built-in serial ports are usually named /dev/tty0p0 and /dev/tty1p0.

On Concurrent, the default mapping for port numbers is /dev/console, /dev/tty1, /dev/tty2, and so on.

- **error in (no error)** error in is a cluster that describes the error status before this VI executes. If error in indicates that an error occurred before this VI was called, this VI may choose not to execute its function, but just pass the error through to its error out cluster. If no error has occurred, then this VI executes normally and sets its own error status in error out. Use the error handler VIs to look up the error code and to display the corresponding error message. Using error in and error out clusters is a convenient way to check errors and to specify execution order by wiring the error output from one subVI to the error input of the next.
  - **Status** The status boolean is either TRUE (X) for an error, or FALSE (checkmark) for no error or a warning.

The pop-up option Explain Error (or Explain Warning) gives more information about the error displayed.

**code** The code input identifies the error or warning.

The pop-up option Explain Error (or Explain Warning) gives more information about the error displayed.

**source** The source string describes the origin of the error or warning.

The pop-up option Explain Error (or Explain Warning) gives more information about the error displayed.

### **U32** Time Limit (1000ms)

### Address (0001)

- **error out** error out is a cluster that describes the error status after this VI executes. If an error occurred before this VI was called, error out is the same as error in. Otherwise, error out shows the error, if any, that occurred in this VI. Use the error handler VIs to look up the error code and to display the corresponding error message. Using error in and error out clusters is a convenient way to check errors and to specify execution order by wiring the error output from one subVI to the error input of the next.
  - **Status** The status boolean is either TRUE (X) for an error, or FALSE (checkmark) for no error or a warning.

The pop-up option Explain Error (or Explain Warning) gives more information about the error displayed.

**code** The code input identifies the error or warning.

The pop-up option Explain Error (or Explain Warning) gives more information about the error displayed.

**Source** The source string describes the origin of the error or warning.

The pop-up option Explain Error (or Explain Warning) gives more information about the error displayed.

### OSI PDM Unfreeze Data.vi

All data values are 'Unfrozen' and return to normal updating.

The CA command may be used to configure the unit so that pressing the front panel Menu button while frozen data is displayed will 'Unfreeze' data.

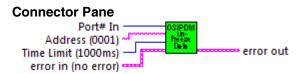

### **Controls and Indicators**

**Port# In** When you use the serial port VIs under Windows, the port number parameter can have the following values:

| 0: | COM1 | 5: | COM6 | 10: | LPT1 |
|----|------|----|------|-----|------|
| 1: | COM2 | 6: | COM7 | 11: | LPT2 |
| 2: | COM3 | 7: | COM8 | 12: | LPT3 |
| 3: | COM4 | 8: | COM9 | 13: | LPT4 |
| 4: | COM5 |    |      |     |      |

On the Macintosh, port 0 is the modem, using the drivers .ain and .aout. Port 1 is the printer, using the drivers.bin and .bout. To get more ports on a Macintosh, you must

install other boards, with the accompanying drivers.

On SunOS, the default mapping for port numbers is /dev/ttya, /dev/ttyb, and so on.

On Solaris, the default mapping for port numbers is /dev/cua/a, /dev/cua/b, and so on.

On HPUX, the default mapping for port numbers is /dev/tty00, /dev/tty01, and so on. NOTE that these defaults work for HPUX 9.x but don't work for HPUX 10.x. Use the serialDevices preference in your preferences file to adjust the names. On HPUX 10.x the built-in serial ports are usually named /dev/tty0p0 and /dev/tty1p0.

On Concurrent, the default mapping for port numbers is /dev/console, /dev/tty1, /dev/tty2, and so on.

- **error in (no error)** error in is a cluster that describes the error status before this VI executes. If error in indicates that an error occurred before this VI was called, this VI may choose not to execute its function, but just pass the error through to its error out cluster. If no error has occurred, then this VI executes normally and sets its own error status in error out. Use the error handler VIs to look up the error code and to display the corresponding error message. Using error in and error out clusters is a convenient way to check errors and to specify execution order by wiring the error output from one subVI to the error input of the next.
  - **Status** The status boolean is either TRUE (X) for an error, or FALSE (checkmark) for no error or a warning.

The pop-up option Explain Error (or Explain Warning) gives more information about the error displayed.

**code** The code input identifies the error or warning.

The pop-up option Explain Error (or Explain Warning) gives more information about the error displayed.

**source** The source string describes the origin of the error or warning.

The pop-up option Explain Error (or Explain Warning) gives more information about the error displayed.

### **U321** Time Limit (1000ms)

### Address (0001)

- **error out** error out is a cluster that describes the error status after this VI executes. If an error occurred before this VI was called, error out is the same as error in. Otherwise, error out shows the error, if any, that occurred in this VI. Use the error handler VIs to look up the error code and to display the corresponding error message. Using error in and error out clusters is a convenient way to check errors and to specify execution order by wiring the error output from one subVI to the error input of the next.
  - **STE** status The status boolean is either TRUE (X) for an error, or FALSE (checkmark) for no error or a warning.

The pop-up option Explain Error (or Explain Warning) gives more information about the error displayed.

**code** The code input identifies the error or warning.

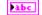

**source** The source string describes the origin of the error or warning.

The pop-up option Explain Error (or Explain Warning) gives more information about the error displayed.

### OSI PDM Clear.vi

Clears accumulated Watthour values. This command has the same effect as pressing the front panel Select button.

### **Connector Pane**

Port# In Address (0001) Clear Jatta error out Time Limit (1000ms) error in (no error)

### **Controls and Indicators**

132 **Port# In** When you use the serial port VIs under Windows, the port number parameter can have the following values:

| 0: | COM1 | 5: | COM6 | 10: | LPT1 |
|----|------|----|------|-----|------|
| 1: | COM2 | 6: | COM7 | 11: | LPT2 |
| 2: | COM3 | 7: | COM8 | 12: | LPT3 |
| 3: | COM4 | 8: | COM9 | 13: | LPT4 |
| 4: | COM5 |    |      |     |      |

On the Macintosh, port 0 is the modem, using the drivers .ain and .aout. Port 1 is the printer, using the drivers.bin and .bout. To get more ports on a Macintosh, you must install other boards, with the accompanying drivers.

On SunOS, the default mapping for port numbers is /dev/ttya, /dev/ttyb, and so on.

On Solaris, the default mapping for port numbers is /dev/cua/a, /dev/cua/b, and so on.

On HPUX, the default mapping for port numbers is /dev/tty00, /dev/tty01, and so on. NOTE that these defaults work for HPUX 9.x but don't work for HPUX 10.x. Use the serialDevices preference in your preferences file to adjust the names. On HPUX 10.x the built-in serial ports are usually named /dev/tty0p0 and /dev/tty1p0.

On Concurrent, the default mapping for port numbers is /dev/console, /dev/tty1, /dev/tty2, and so on.

- error in (no error) error in is a cluster that describes the error status before this VI executes. If error in indicates that an error occurred before this VI was called, this VI may choose not to execute its function, but just pass the error through to its error out cluster. If no error has occurred, then this VI executes normally and sets its own error status in error out. Use the error handler VIs to look up the error code and to display the corresponding error message. Using error in and error out clusters is a convenient way to check errors and to specify execution order by wiring the error output from one subVI to the error input of the next.
  - TFI status The status boolean is either TRUE (X) for an error, or FALSE (checkmark) for no error or a warning.

The pop-up option Explain Error (or Explain Warning) gives more information about the error displayed.

132

code The code input identifies the error or warning.

The pop-up option Explain Error (or Explain Warning) gives more information

about the error displayed.

abc **source** The source string describes the origin of the error or warning.

The pop-up option Explain Error (or Explain Warning) gives more information about the error displayed.

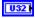

### Time Limit (1000ms)

### abc Address (0001)

- error out error out is a cluster that describes the error status after this VI executes. If an error occurred before this VI was called, error out is the same as error in. Otherwise, error out shows the error, if any, that occurred in this VI. Use the error handler VIs to look up the error code and to display the corresponding error message. Using error in and error out clusters is a convenient way to check errors and to specify execution order by wiring the error output from one subVI to the error input of the next.
  - status The status boolean is either TRUE (X) for an error, or FALSE TF (checkmark) for no error or a warning.

The pop-up option Explain Error (or Explain Warning) gives more information about the error displayed.

132

code The code input identifies the error or warning.

The pop-up option Explain Error (or Explain Warning) gives more information about the error displayed.

abc **source** The source string describes the origin of the error or warning.

The pop-up option Explain Error (or Explain Warning) gives more information about the error displayed.

### **OSI PDM Configure Freeze.vi**

Configure the front panel Menu button to act as a Freeze/Unfreeze control.

The rear panel Program Enable jumper must be installed to allow this command to store settings in nonvolatile memory. Configuration will revert to the previous setting(s) at the next instrument power ON/OFF cycle if the jumper is not installed.

### **Connector Pane**

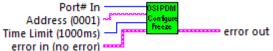

### **Controls and Indicators**

**Port# In** When you use the serial port VIs under Windows, the port number parameter can have the following values:

| 0: | COM1 | 5: | COM6 | 10: | LPT1 |
|----|------|----|------|-----|------|
| 1: | COM2 | 6: | COM7 | 11: | LPT2 |
| 2: | COM3 | 7: | COM8 | 12: | LPT3 |
| 3: | COM4 | 8: | COM9 | 13: | LPT4 |
| 4: | COM5 |    |      |     |      |

On the Macintosh, port 0 is the modem, using the drivers .ain and .aout. Port 1 is the printer, using the drivers.bin and .bout. To get more ports on a Macintosh, you must install other boards, with the accompanying drivers.

On SunOS, the default mapping for port numbers is /dev/ttya, /dev/ttyb, and so on.

On Solaris, the default mapping for port numbers is /dev/cua/a, /dev/cua/b, and so on.

On HPUX, the default mapping for port numbers is /dev/tty00, /dev/tty01, and so on. NOTE that these defaults work for HPUX 9.x but don't work for HPUX 10.x. Use the serialDevices preference in your preferences file to adjust the names. On HPUX 10.x the built-in serial ports are usually named /dev/tty0p0 and /dev/tty1p0.

On Concurrent, the default mapping for port numbers is /dev/console, /dev/tty1, /dev/tty2, and so on.

- **error in (no error)** error in is a cluster that describes the error status before this VI executes. If error in indicates that an error occurred before this VI was called, this VI may choose not to execute its function, but just pass the error through to its error out cluster. If no error has occurred, then this VI executes normally and sets its own error status in error out. Use the error handler VIs to look up the error code and to display the corresponding error message. Using error in and error out clusters is a convenient way to check errors and to specify execution order by wiring the error output from one subVI to the error input of the next.
  - **Status** The status boolean is either TRUE (X) for an error, or FALSE (checkmark) for no error or a warning.

The pop-up option Explain Error (or Explain Warning) gives more information about the error displayed.

**code** The code input identifies the error or warning.

The pop-up option Explain Error (or Explain Warning) gives more information about the error displayed.

**source** The source string describes the origin of the error or warning.

The pop-up option Explain Error (or Explain Warning) gives more information about the error displayed.

### Time Limit (1000ms)

### Address (0001)

- **error out** error out is a cluster that describes the error status after this VI executes. If an error occurred before this VI was called, error out is the same as error in. Otherwise, error out shows the error, if any, that occurred in this VI. Use the error handler VIs to look up the error code and to display the corresponding error message. Using error in and error out clusters is a convenient way to check errors and to specify execution order by wiring the error output from one subVI to the error input of the next.
  - **Status** The status boolean is either TRUE (X) for an error, or FALSE (checkmark) for no error or a warning.

The pop-up option Explain Error (or Explain Warning) gives more information about the error displayed.

code The code input identifies the error or warning.

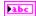

**Source** The source string describes the origin of the error or warning.

The pop-up option Explain Error (or Explain Warning) gives more information about the error displayed.

### OSI PDM Configure Standard.vi

Configure the front panel Menu button to act as a Standard/Extended Averaging control for data updates.

The rear panel Program Enable jumper must be installed to allow this command to store settings in nonvolatile memory. Configuration will revert to the previous setting(s) at the next instrument power ON/OFF cvcle if the jumper is not installed.

### **Connector Pane**

Port# In ontigu Xandai Address (0001) \* error out Time Limit (1000ms) error in (no error)

### **Controls and Indicators**

**Port# In** When you use the serial port VIs under Windows, the port number parameter can have the following values:

| 0: | COM1 | 5: | COM6 | 10: | LPT1 |
|----|------|----|------|-----|------|
| 1: | COM2 | 6: | COM7 | 11: | LPT2 |
| 2: | COM3 | 7: | COM8 | 12: | LPT3 |
| 3: | COM4 | 8: | COM9 | 13: | LPT4 |
| 4: | COM5 |    |      |     |      |

On the Macintosh, port 0 is the modem, using the drivers .ain and .aout. Port 1 is the printer, using the drivers bin and bout. To get more ports on a Macintosh, you must install other boards, with the accompanying drivers.

On SunOS, the default mapping for port numbers is /dev/ttya, /dev/ttyb, and so on.

On Solaris, the default mapping for port numbers is /dev/cua/a, /dev/cua/b, and so on.

On HPUX, the default mapping for port numbers is /dev/tty00, /dev/tty01, and so on. NOTE that these defaults work for HPUX 9.x but don't work for HPUX 10.x. Use the serialDevices preference in your preferences file to adjust the names. On HPUX 10.x the built-in serial ports are usually named /dev/tty0p0 and /dev/tty1p0.

On Concurrent, the default mapping for port numbers is /dev/console, /dev/tty1, /dev/tty2, and so on.

- error in (no error) error in is a cluster that describes the error status before this VI executes. If error in indicates that an error occurred before this VI was called, this VI may choose not to execute its function, but just pass the error through to its error out cluster. If no error has occurred, then this VI executes normally and sets its own error status in error out. Use the error handler VIs to look up the error code and to display the corresponding error message. Using error in and error out clusters is a convenient way to check errors and to specify execution order by wiring the error output from one subVI to the error input of the next.
  - TFI status The status boolean is either TRUE (X) for an error, or FALSE (checkmark) for no error or a warning.

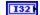

**code** The code input identifies the error or warning.

The pop-up option Explain Error (or Explain Warning) gives more information about the error displayed.

**source** The source string describes the origin of the error or warning.

The pop-up option Explain Error (or Explain Warning) gives more information about the error displayed.

Time Limit (1000ms)

### Address (0001)

- **error out** error out is a cluster that describes the error status after this VI executes. If an error occurred before this VI was called, error out is the same as error in. Otherwise, error out shows the error, if any, that occurred in this VI. Use the error handler VIs to look up the error code and to display the corresponding error message. Using error in and error out clusters is a convenient way to check errors and to specify execution order by wiring the error output from one subVI to the error input of the next.
  - **Status** The status boolean is either TRUE (X) for an error, or FALSE (checkmark) for no error or a warning.

The pop-up option Explain Error (or Explain Warning) gives more information about the error displayed.

**code** The code input identifies the error or warning.

The pop-up option Explain Error (or Explain Warning) gives more information about the error displayed.

**Source** The source string describes the origin of the error or warning.

The pop-up option Explain Error (or Explain Warning) gives more information about the error displayed.

### OSI PDM Read Register.vi

Meter responds with up to 9 read register values (6 digits ea w/decimal point) as a comma-delimited string: 1,2,..9

### **Connector Pane**

Port# In \_\_\_\_\_\_\_ OSIPDM \_\_\_\_\_ Read Register Values (1..9) Address (0001) \_\_\_\_\_\_\_\_\_\_\_Register \_\_\_\_\_\_\_ error out Time Limit (1000ms) \_\_\_\_\_\_\_\_\_Register \_\_\_\_\_\_\_ error out error in (no error) \_\_\_\_\_\_

### **Controls and Indicators**

**Port# In** When you use the serial port VIs under Windows, the port number parameter can have the following values:

| 0: | COM1 | 5: | COM6 | 10: | LPT1 |
|----|------|----|------|-----|------|
| 1: | COM2 | 6: | COM7 | 11: | LPT2 |
| 2: | COM3 | 7: | COM8 | 12: | LPT3 |
| 3: | COM4 | 8: | COM9 | 13: | LPT4 |
| 4: | COM5 |    |      |     |      |

On the Macintosh, port 0 is the modem, using the drivers .ain and .aout. Port 1 is the printer, using the drivers.bin and .bout. To get more ports on a Macintosh, you must install other boards, with the accompanying drivers.

On SunOS, the default mapping for port numbers is /dev/ttya, /dev/ttyb, and so on.

On Solaris, the default mapping for port numbers is /dev/cua/a, /dev/cua/b, and so on.

On HPUX, the default mapping for port numbers is /dev/tty00, /dev/tty01, and so on. NOTE that these defaults work for HPUX 9.x but don't work for HPUX 10.x. Use the serialDevices preference in your preferences file to adjust the names. On HPUX 10.x the built-in serial ports are usually named /dev/tty0p0 and /dev/tty1p0.

On Concurrent, the default mapping for port numbers is /dev/console, /dev/tty1, /dev/tty2, and so on.

- **error in (no error)** error in is a cluster that describes the error status before this VI executes. If error in indicates that an error occurred before this VI was called, this VI may choose not to execute its function, but just pass the error through to its error out cluster. If no error has occurred, then this VI executes normally and sets its own error status in error out. Use the error handler VIs to look up the error code and to display the corresponding error message. Using error in and error out clusters is a convenient way to check errors and to specify execution order by wiring the error output from one subVI to the error input of the next.
  - **Status** The status boolean is either TRUE (X) for an error, or FALSE (checkmark) for no error or a warning.

The pop-up option Explain Error (or Explain Warning) gives more information about the error displayed.

**code** The code input identifies the error or warning.

The pop-up option Explain Error (or Explain Warning) gives more information about the error displayed.

**source** The source string describes the origin of the error or warning.

The pop-up option Explain Error (or Explain Warning) gives more information about the error displayed.

- Time Limit (1000ms)
- Address (0001)
- [scl] Read Register Values (1..9)
  - **Data Values**
- **error out** error out is a cluster that describes the error status after this VI executes. If an error occurred before this VI was called, error out is the same as error in. Otherwise, error out shows the error, if any, that occurred in this VI. Use the error handler VIs to look up the error code and to display the corresponding error message. Using error in and error out clusters is a convenient way to check errors and to specify execution order by wiring the error output from one subVI to the error input of the next.
  - **Status** The status boolean is either TRUE (X) for an error, or FALSE (checkmark) for no error or a warning.

The pop-up option Explain Error (or Explain Warning) gives more information about the error displayed.

**code** The code input identifies the error or warning.

The pop-up option Explain Error (or Explain Warning) gives more information about the error displayed.

**Source** The source string describes the origin of the error or warning.

The pop-up option Explain Error (or Explain Warning) gives more information about the error displayed.

LabVIEW<sup>™</sup> is a trademark of National Instruments. Neither Ohio Semitronics, Inc. nor any software programs or other goods or services offered by Ohio Semitronics, Inc., are affiliated with, endorsed by, or sponsored by National Instruments.